Topic Notes

#### Social Visualization

CS 7450 - Information Visualization November 17, 2011 John Stasko

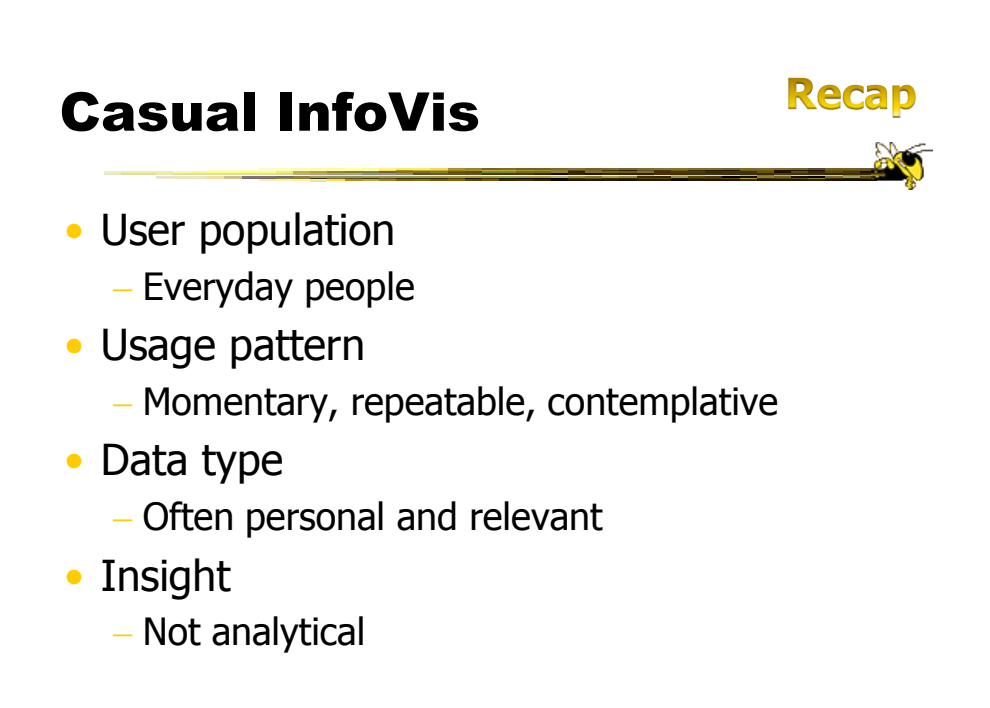

#### Casual InfoVis Subareas

- Artistic InfoVis
- Ambient InfoVis
- Social InfoVis today

Fall 2011 **CS 7450** 3

#### Definition

- Social Visualization
	- $-$ "Visualization *of* social information *for* social purposes"
		- ---Judith Donath, MIT
	- Visualizing data that concerns people or is somehow people-centered

#### Social Visualization

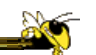

• "Unlike information visualization which has as its goal of helping users digest information more effectively or data visualization which has as its goal of helping users analyze and see trends in the data, **social visualization** has as its goal of creating **awareness and catalyzing social interactions among its users**." (Alison Lee)

Fall 2011 **CS** 7450 **5** 5

#### Example Domains

• Social visualization might depict

- Conversations
- Newsgroup activities
- Email patterns
- Chat room activities
- Presence at specific locations
- Social networks
- Life histories Can you think of others?

#### Projects

• We've seen projects from this area already this term

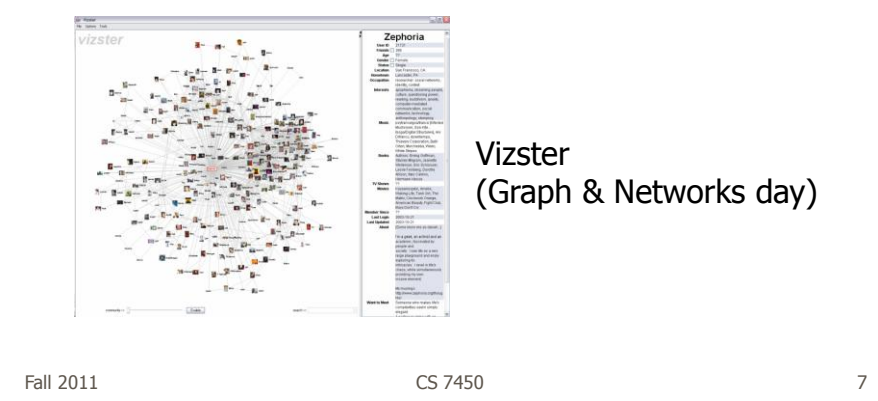

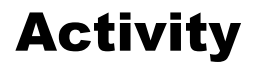

- Social Media Group at MIT Media Lab, directed by Judith Donath, was an early focus for this kind of work
	- http://smg.media.mit.edu
- Social Spaces Group at Illinois, directed by Karrie Karahalios, also works on social visualization

http://social.cs.uiuc.edu

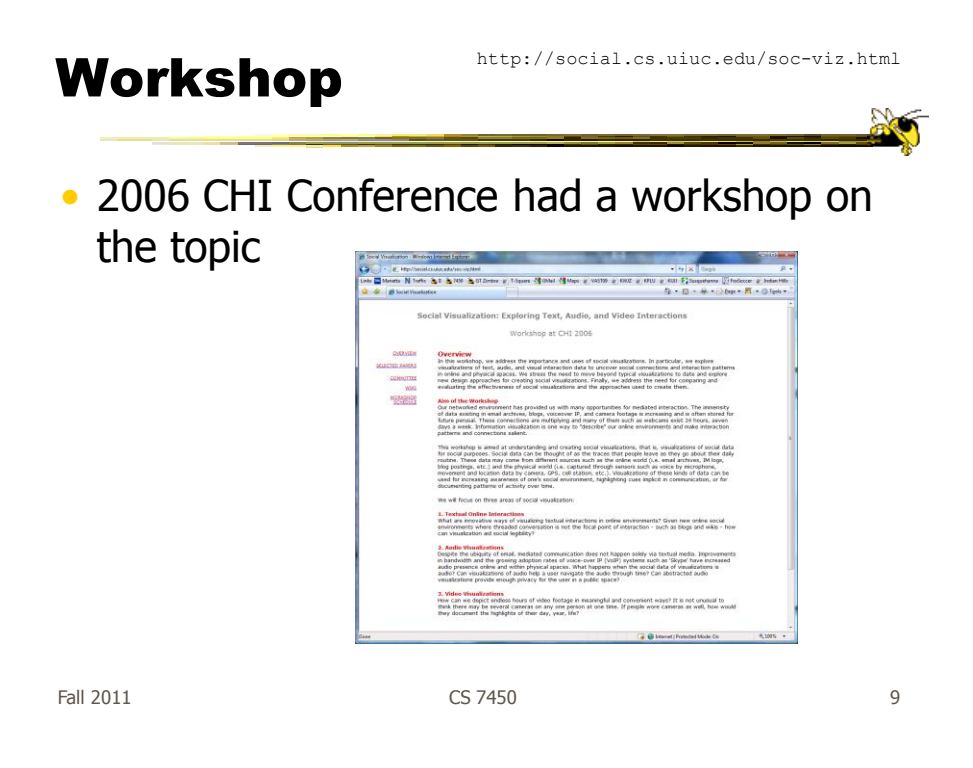

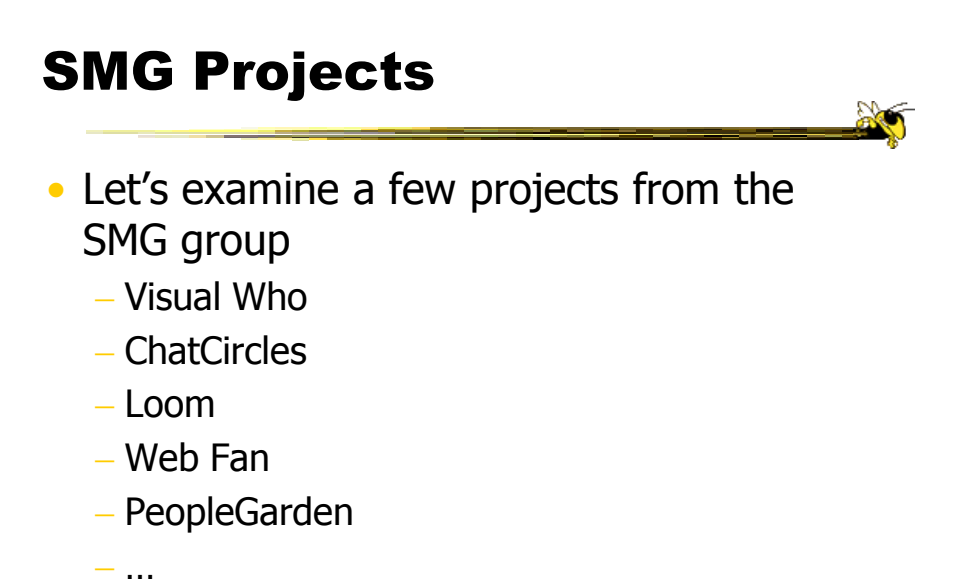

#### Visual Who

- Background
	- Make social patterns of an electronic community visible
	- Patterns of Association
	- Patterns of Presence
	- Spring-based

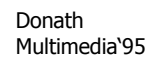

Fall  $2011$  and  $2011$  control  $2011$  control  $2011$  control  $2011$  and  $2011$  and  $2011$  and  $2011$  and  $2011$  and  $2011$  and  $2011$  and  $2011$  and  $2011$  and  $2011$  and  $2011$  and  $2011$  and  $2011$  and  $2011$  and  $2011$ 

#### **Objectives**

- Try to show
	- busy-ness
	- affinities
	- arrivals
	- who's around
	- …
- Utilize one main visualization technique

#### Data Gathering

- Uses mail list file, as well as data about logins and idle times
	- From utmp entries

Fall  $2011$  and  $2011$  contracts the CS 7450 and  $2011$  and  $2011$  and  $2011$  and  $2011$  and  $2011$  and  $2011$  and  $2011$  and  $2011$  and  $2011$  and  $2011$  and  $2011$  and  $2011$  and  $2011$  and  $2011$  and  $2011$  and  $2011$ 

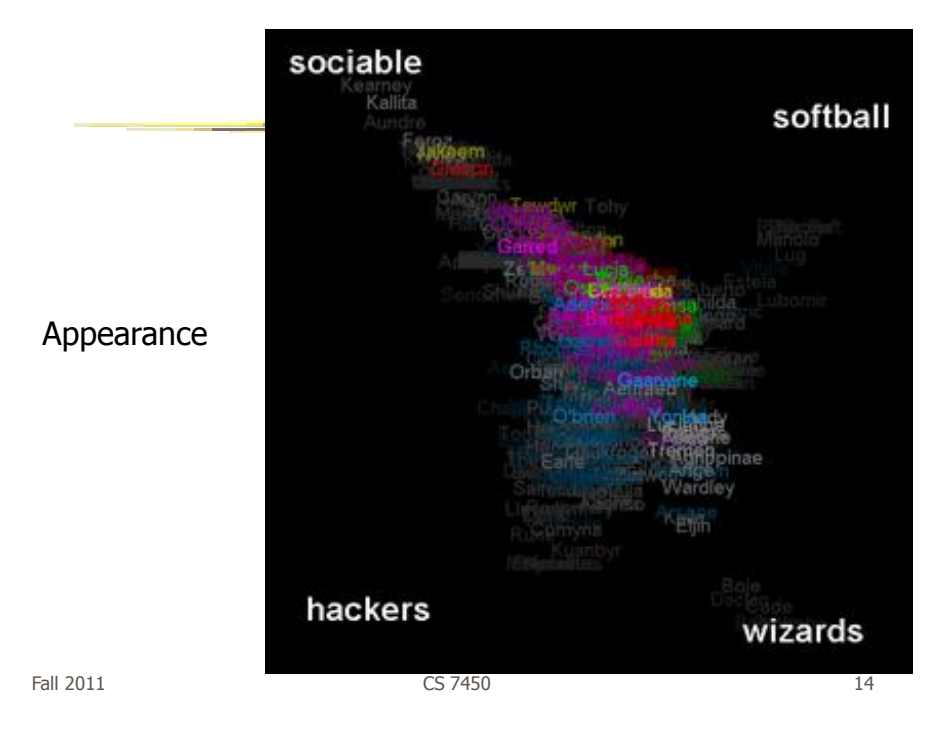

#### **Technique**

- Present people's names and different group names (lists)
- Uses spring model
- User can move group names around on display and the position of people updates to reflect their affinity to different groups

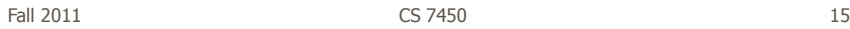

Algorithm

- Start with everyone in center
- Move lists around, update positions
- Color represents groups, brightness is relative strength of item with respect to groups it's near

#### Example Use

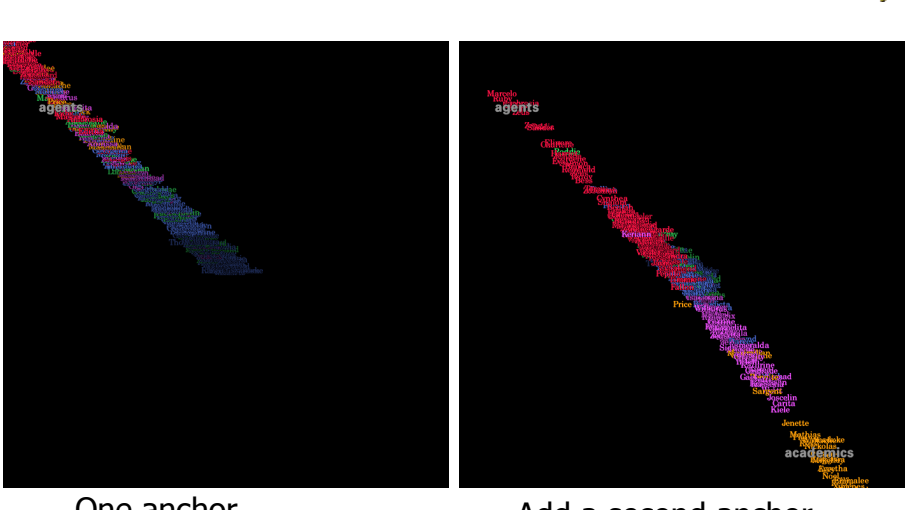

Fall 2011 **CS 7450** 17 One anchor<br>  $Fall 2011$ <br>
CS 7450<br>
Add a second anchor

#### Example Use (contd)

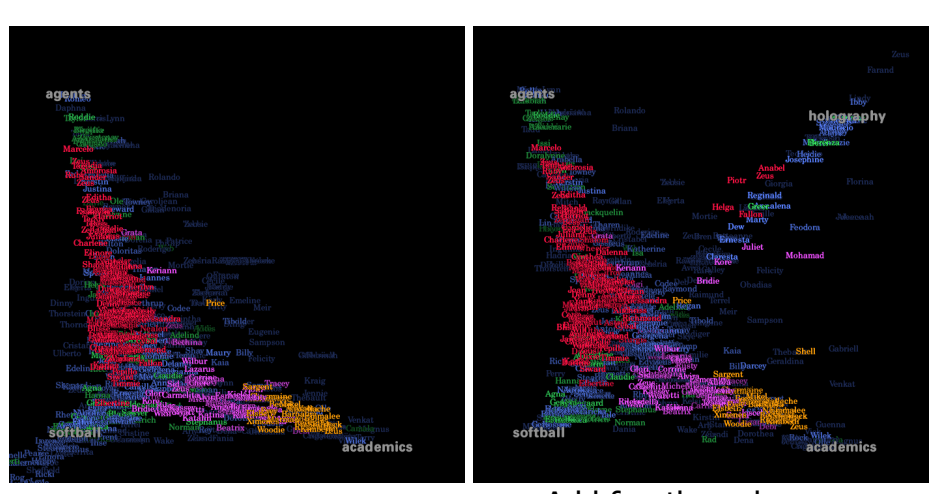

 $F<sub>all 2011</sub>$ Add third anchor  $F<sub>CS 7450</sub>$  Add fourth anchor  $F<sub>18</sub>$ 

## Presence Information • In another mode, only people who meet some condition would be displayed - Condition could be "are currently logged on" - Would show presence data Fall 2011 **CS 7450** 19 Visualizing Presence Perception Perception

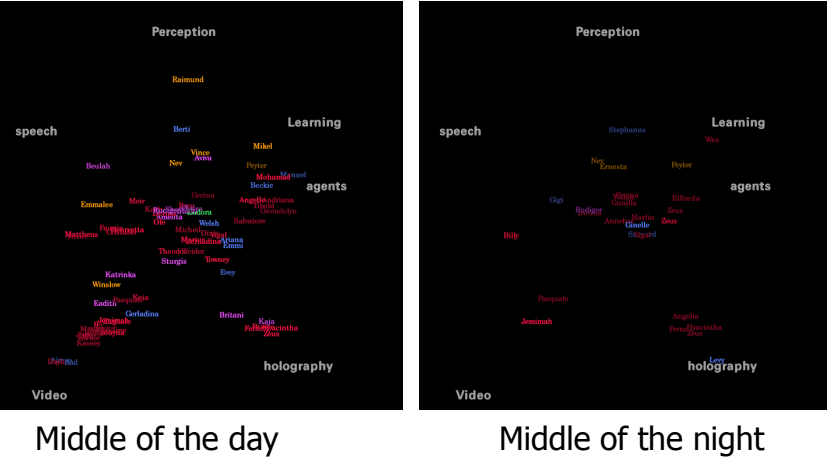

#### Potential Issues

- Motion only occurs during anchor placement
- Unix-based only (data from utmp)
- Privacy concerns
- Display is fundamentall "noisy" (Can you really differentiate that much?)

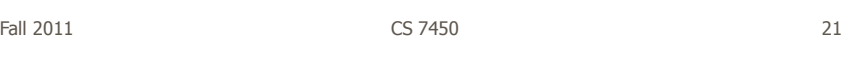

#### Discussion Groups

- Web-based message boards
- Usenet newsgroups
- Chatrooms

#### **Blast from** the past

- All once pervasive, not so much now
- Can we create a relatively general tool to show activity at such places?

### Fall 2011 CS 7450 23 Common Questions • Do participants really get involved? • How much interaction is there? • Do participants welcome newcomers? • Who are the experts? • Provide a visualization tool that helps to answer these questions - Show patterns, rates, interactions Chat Circles

- GUI for chat rooms
- Makes each person's presence more clear
- Can more clearly see different conversations going on
- Mimics cocktail party in certain ways

Viegas and Donath CHI "99

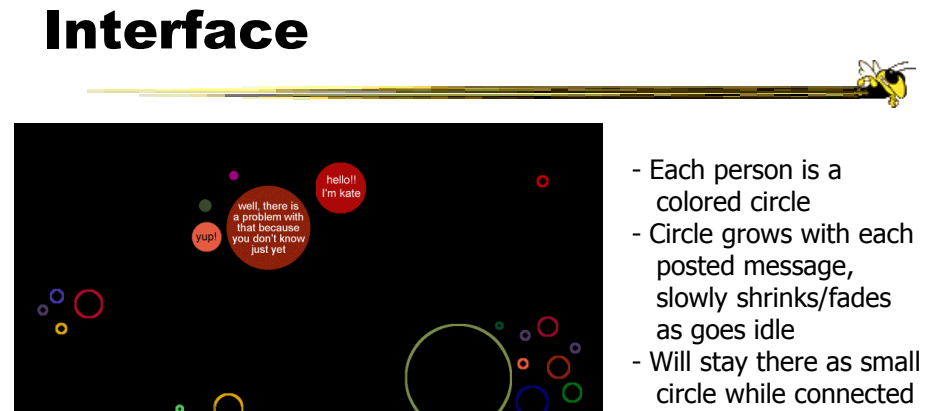

- Comments appear inside circles
- Can only "hear" what is going on nearby

Fall 2011 CS 7450 25

#### Conversational Interface

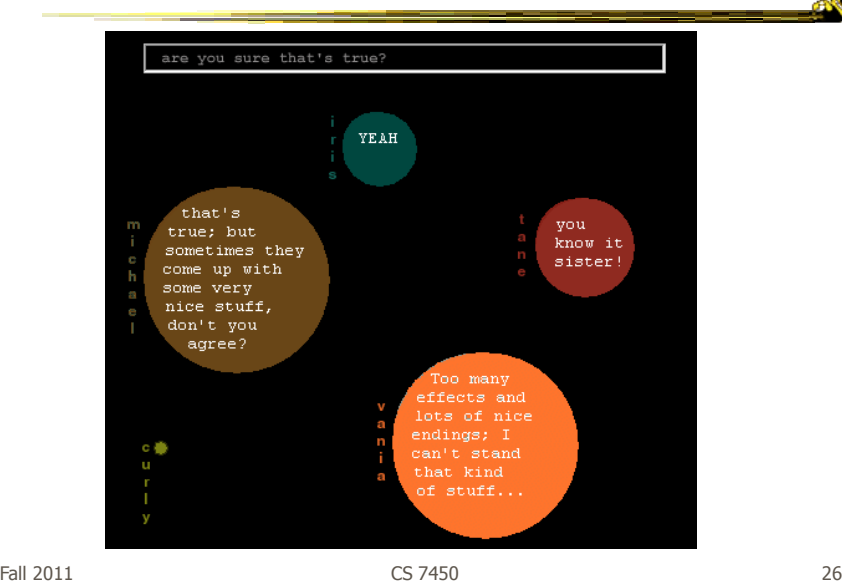

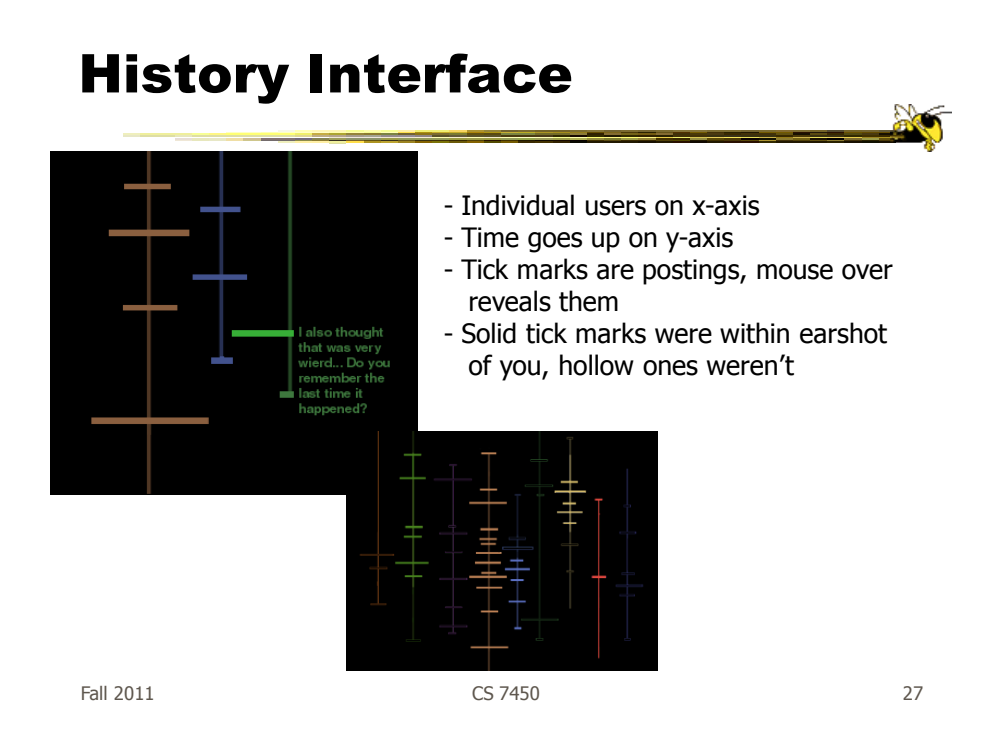

#### Potential Issues

• Long sentences hard to display (negligible?)

- Text only (no avatars)
- Real-estate intensive

#### Loom

- A tool for visualizing newsgroups
- Patterns of key events in a newsgroup
	- Entry and exit of participants
	- Birth and death of a thread
	- Tone of messages
	- "Path traversed by users as they create this social fabric"

Donath, Karahalios, and Veigas HICSS "99

http://www.media.mit.edu/~kkarahal/loom/

Fall 2011 CS 7450 29

# Visualization 開向圖 People on y-axis

 $_{\text{Fall 2011}}$   $_{\text{CSI 7450}}$  Time on x-axis ->  $_{\text{30}}$ 

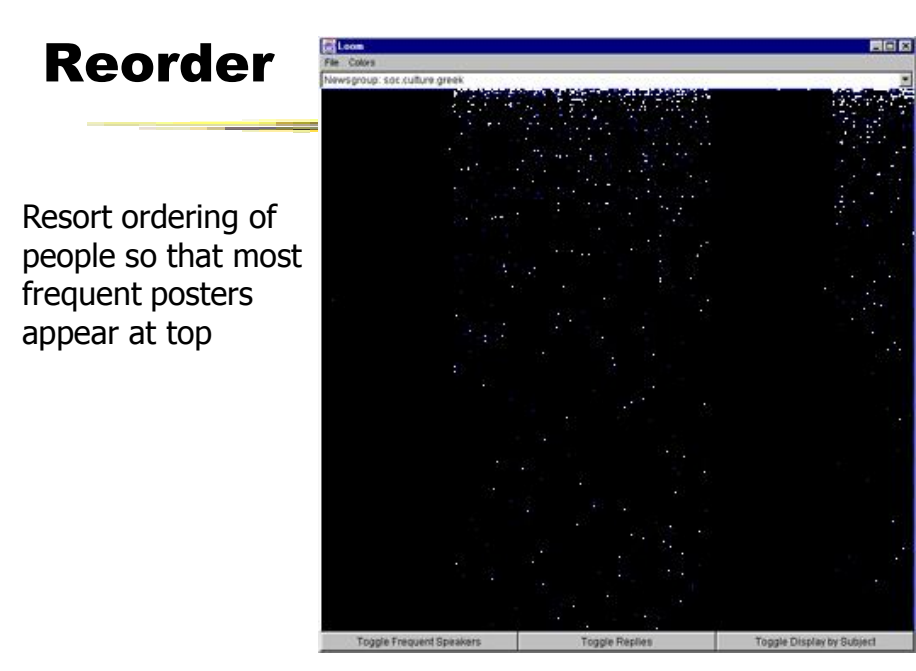

Fall 2011 **CS 7450** 31

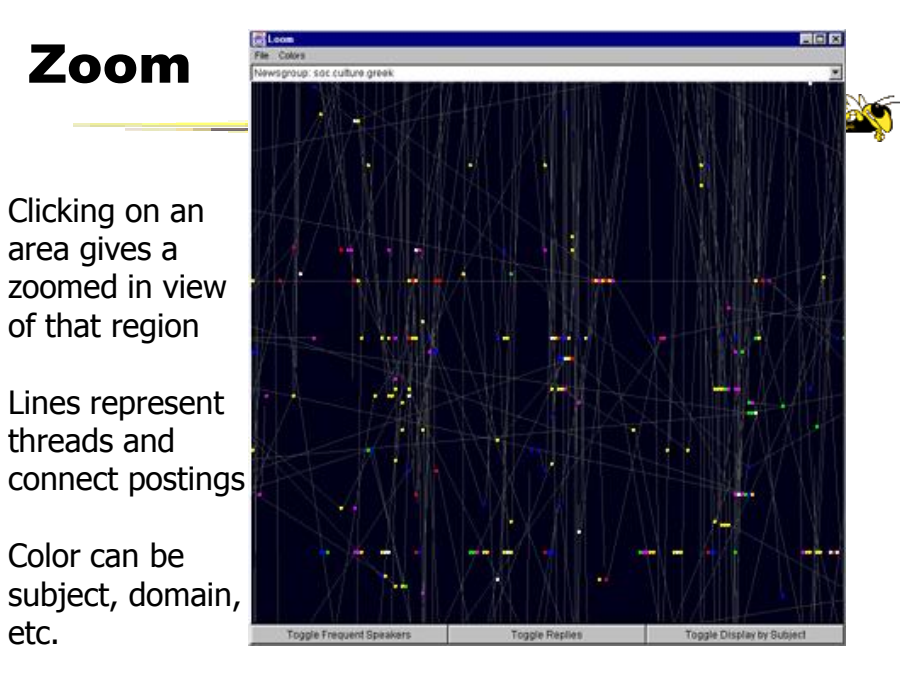

#### Post/Response

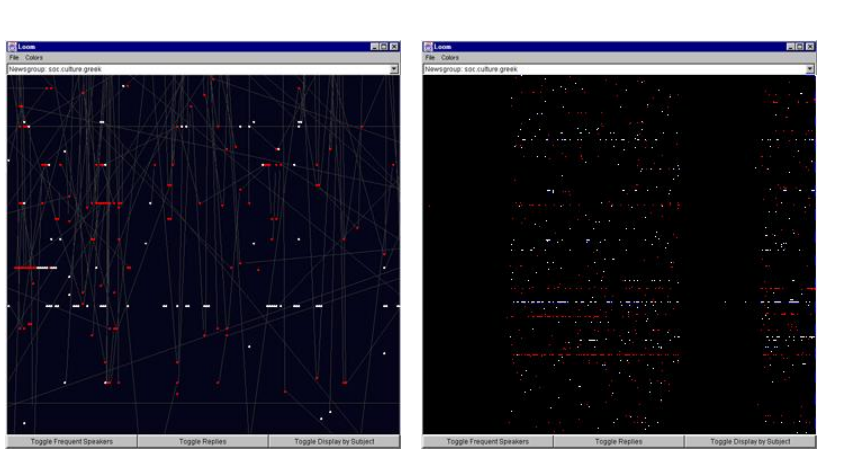

White items are original posts, replies are red

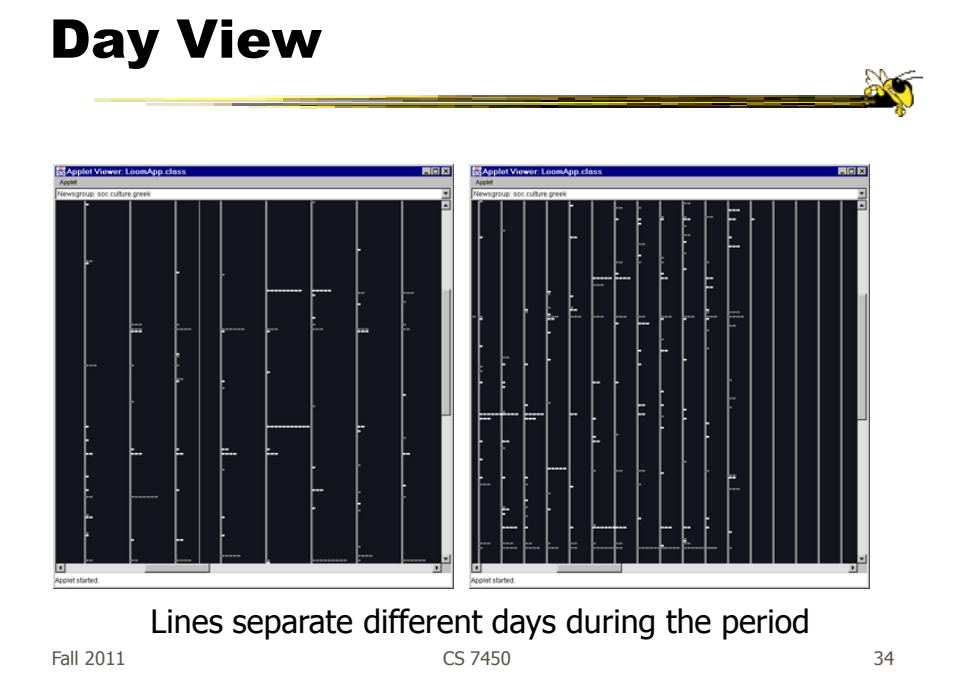

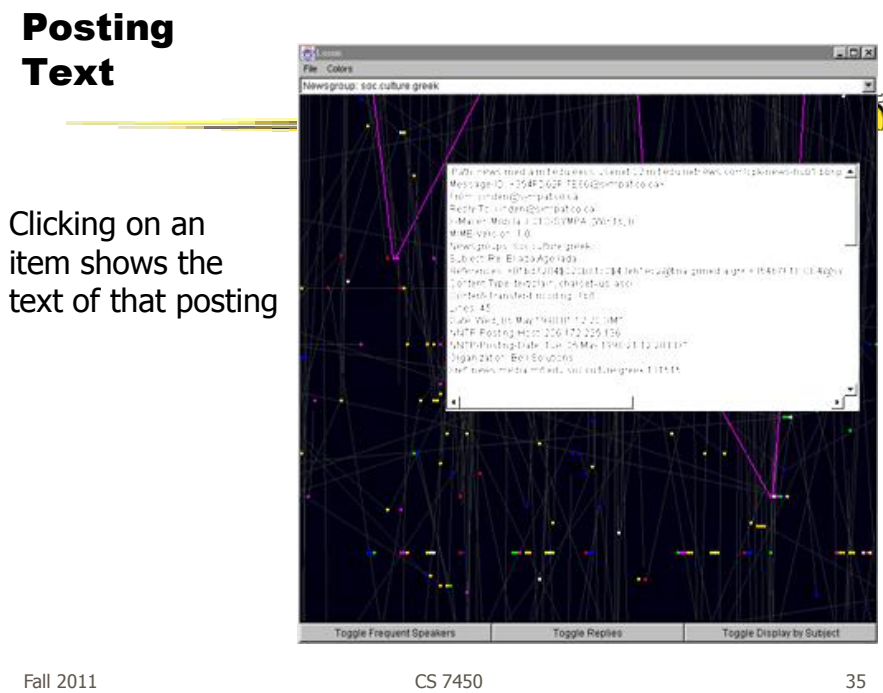

#### Web Activity Visualization

- What's hot?
- Who's interested in what I like?
- What is everyone else looking at?

#### Web Fan

- Visualize user activities at WebBoards, or Web-based message boards
- Visualizes a large set of Web pages with multiple levels
- Presents overview and comparison at the same time

Fall 2011 CS 7450 37

R. Xiong

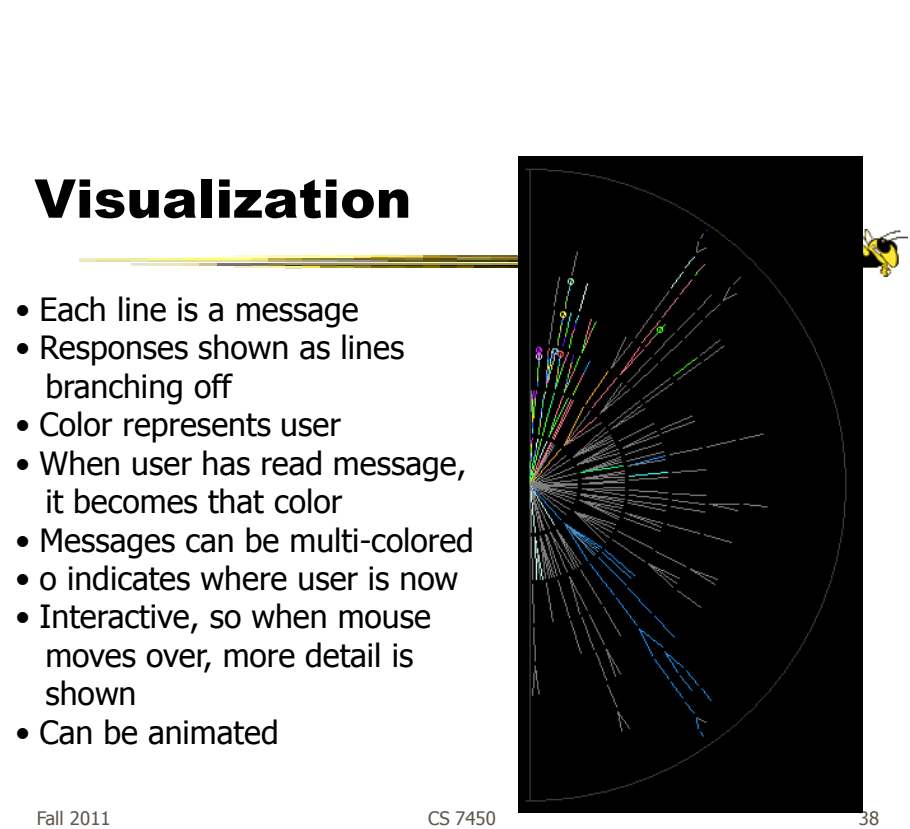

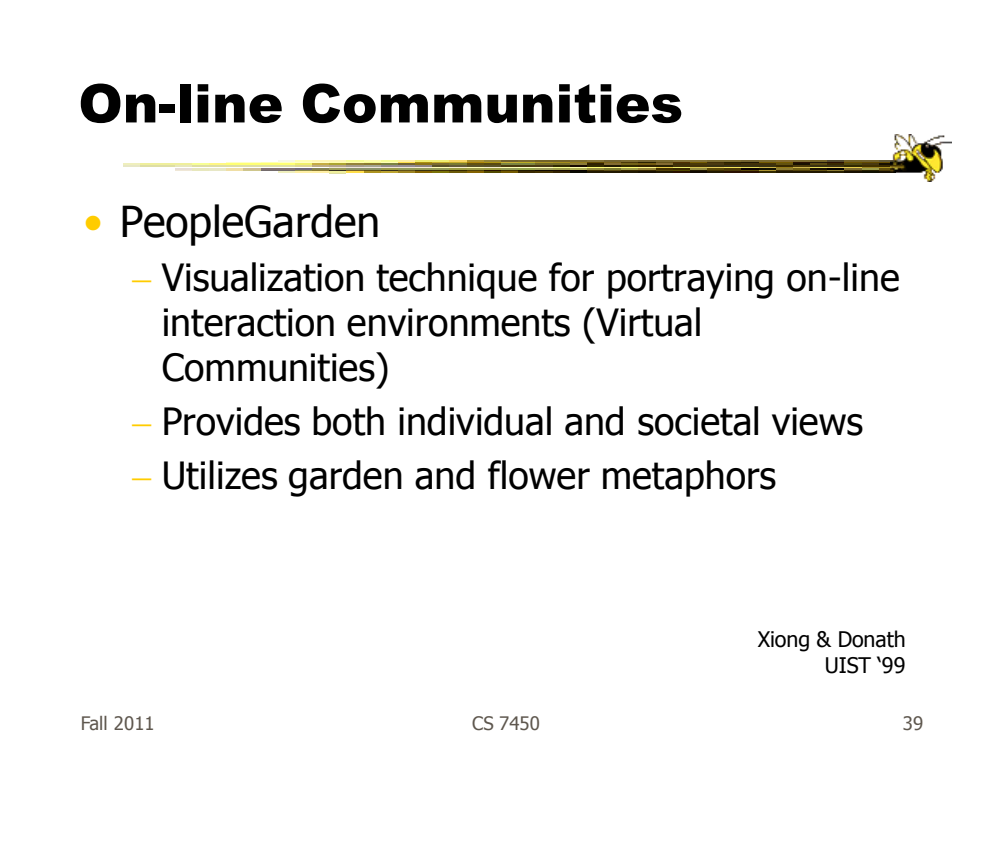

#### Particulars

- Who Anyone visiting online community
- Problem Help someone gain a more rapid understanding of the community as a whole and the individual participants
- Data Postings from past

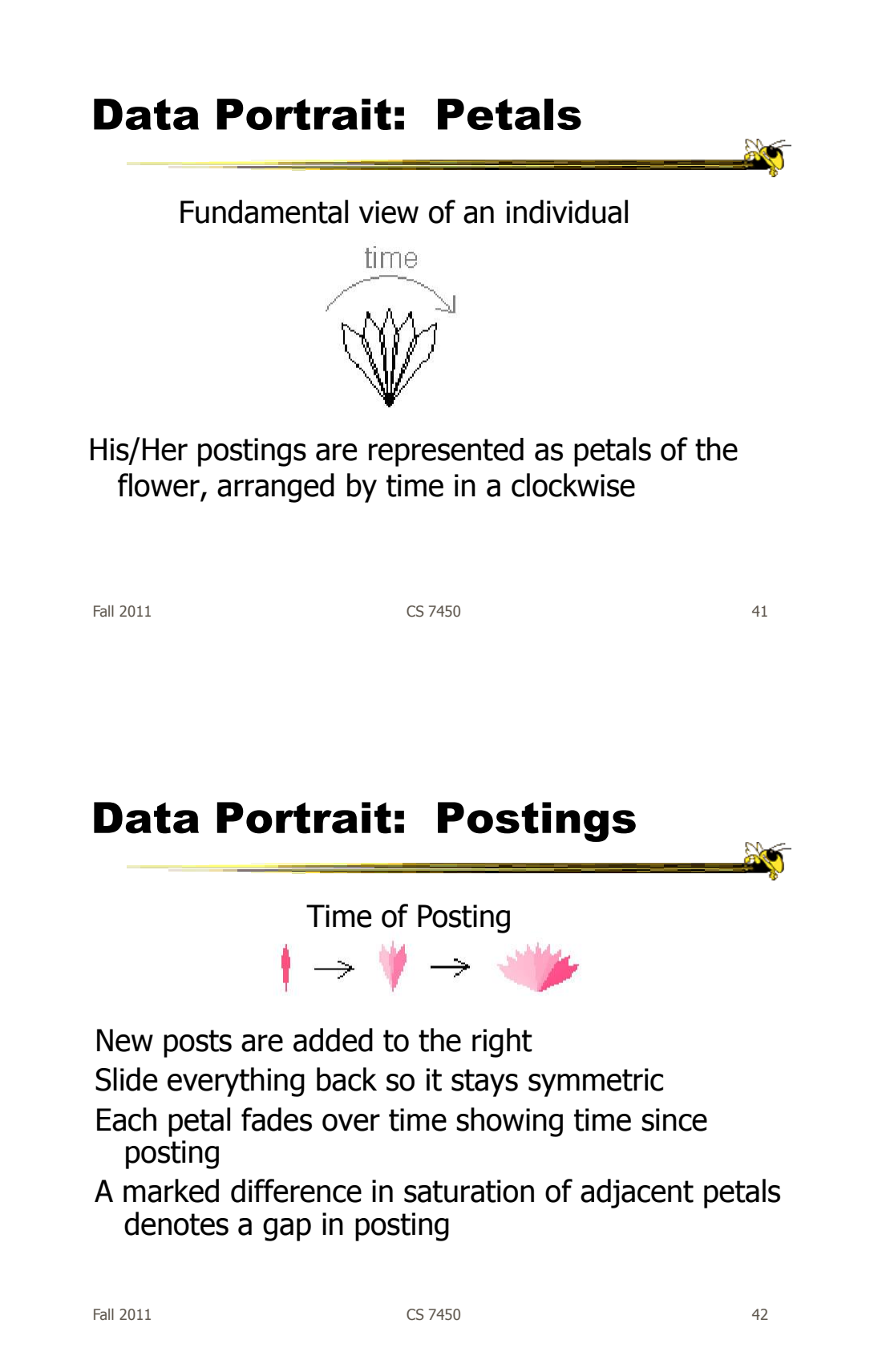

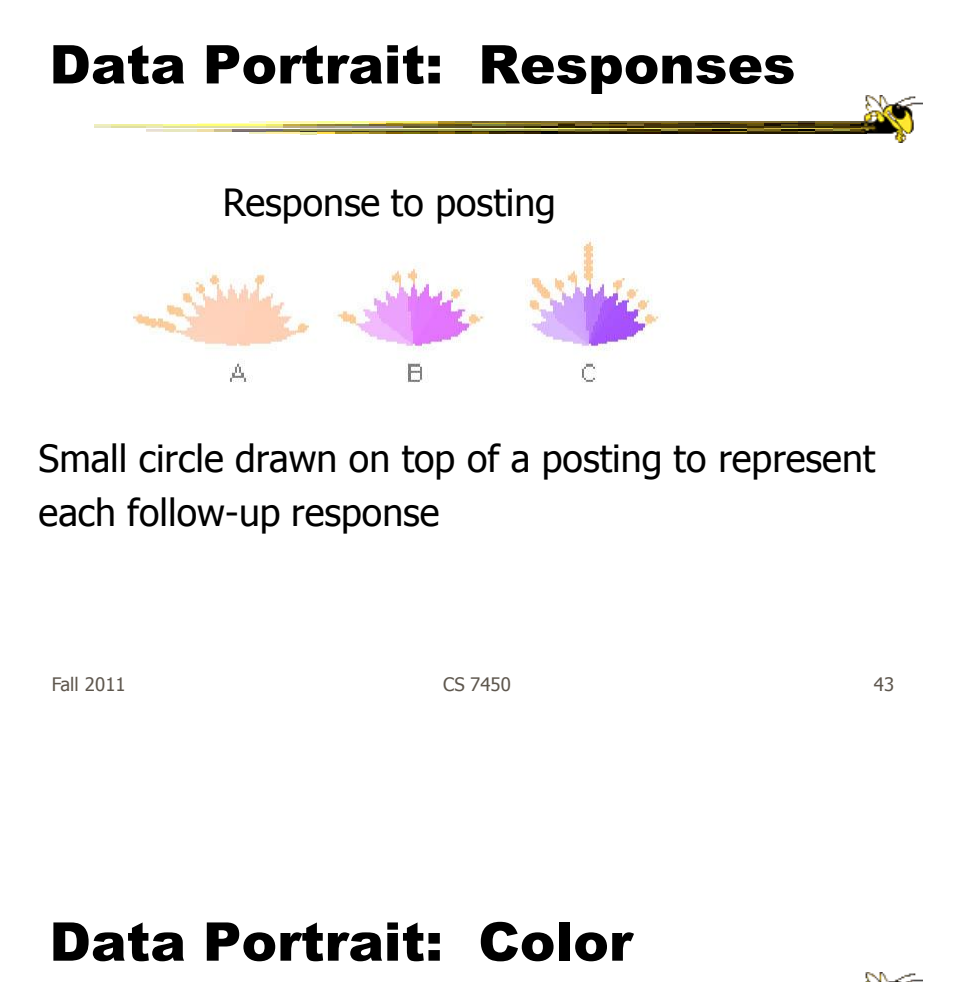

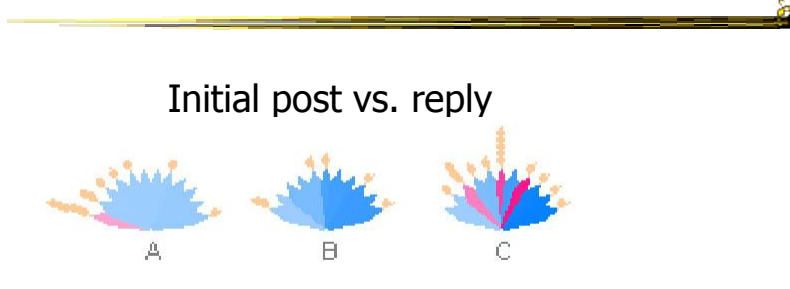

Color can represent original/reply Here magenta is original post, blue is reply

#### Garden

Combine many portraits to make a garden

Message board with 1200 postings over 2 months

Each flower is a different user Height indicates length of time at the board

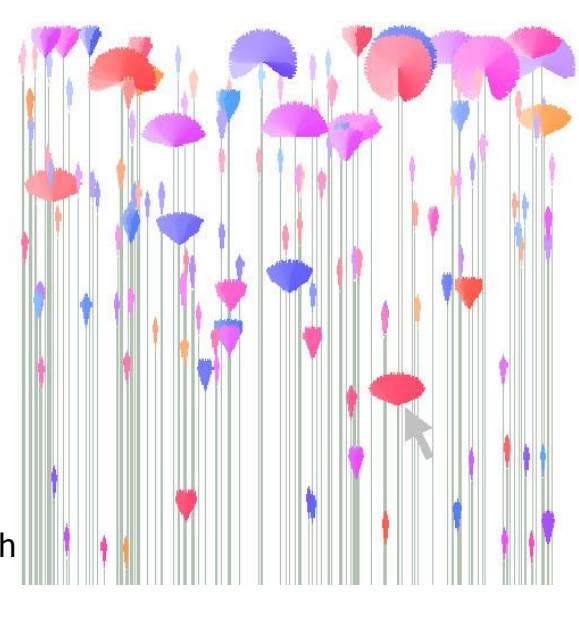

Fall 2011 CS 7450 45

#### Alternate Garden View

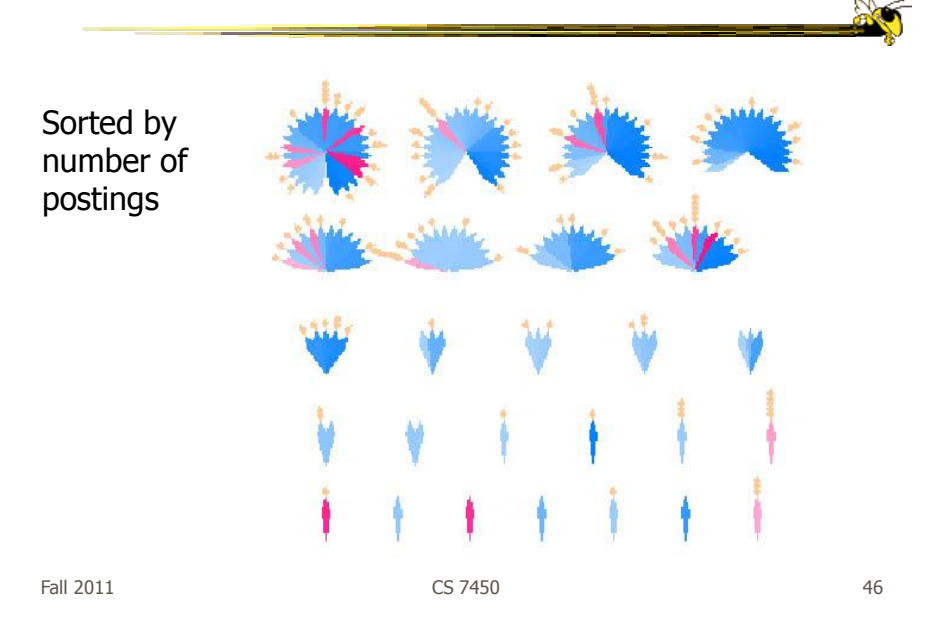

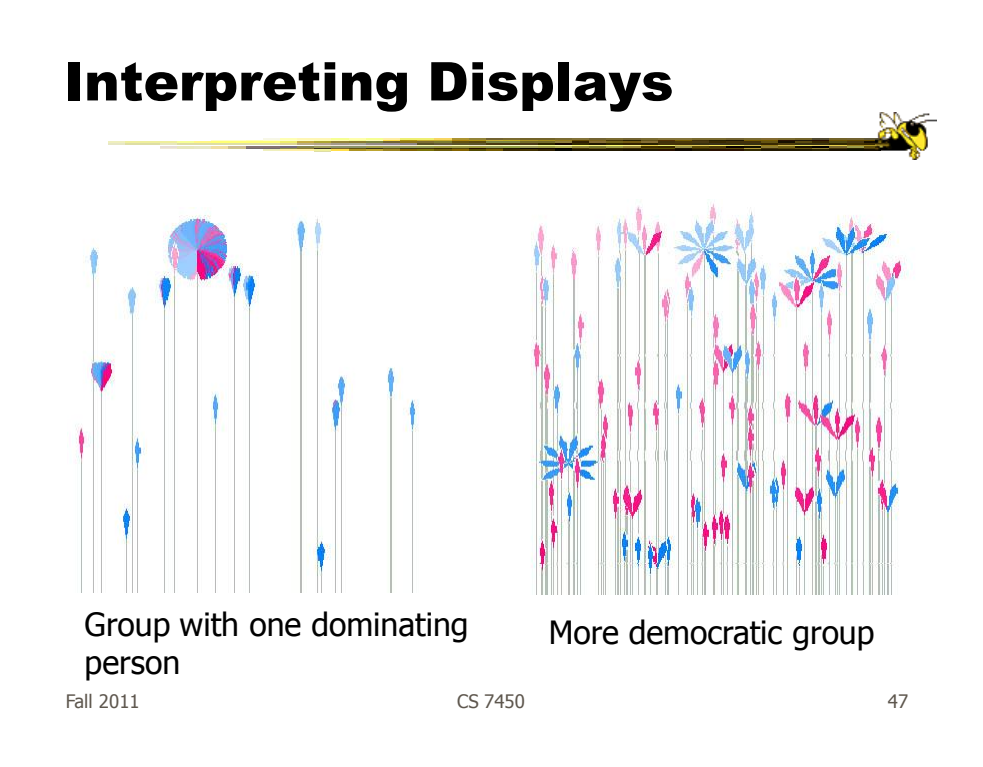

#### Thoughts

- Is it an effective visualization technique?
- Likes/dislikes?

# Fall 2011 CS 7450 49 Email • How much and to whom do you send? • How much and from whom do you receive? • Have your patterns changed? PostHistory F. Viegas

#### Mailbox visualization

#### Email Social Network

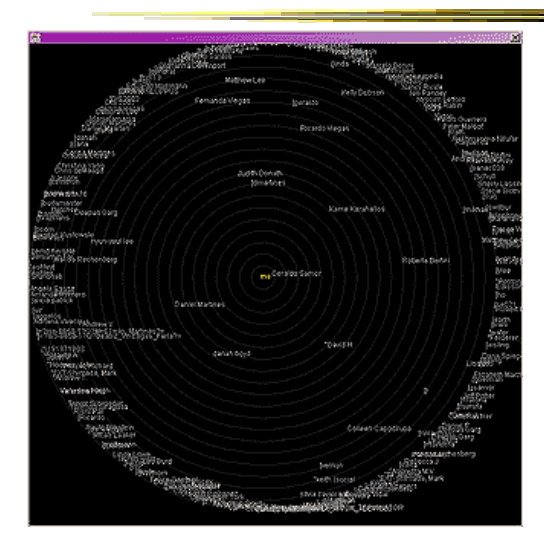

People to whom user sends email

Radius indicates frequency

 $F$ all 2011 **CS** 7450 **51** 

Another Representation

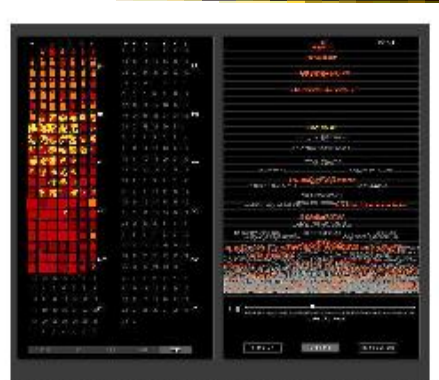

Fig 1. PostHistory interface with calendar panel on the left and contacts panel on the right. A contact name has been highlighted<br>and the corresponding emails sent by this person have been<br>highlighted in yellow on the calendar pane

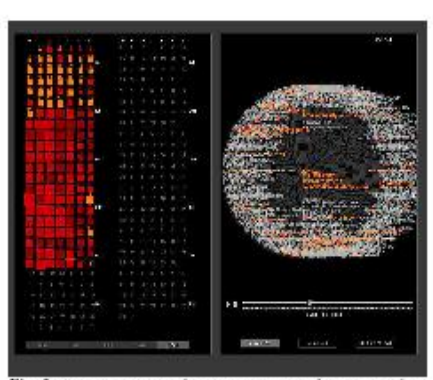

Fig 2. PostHistory interface with the circular mode of the contacts panel on the right

alphabetical order or by the number of emails people

Viegas, Boyd, Donath HICSS<sup>'04</sup>

#### Themail

- Visualize one's email history
	- With whom and when has a person corresponded
	- What words were used
- Answer questions like:
	- What sorts of things do I (the owner of the archive) talk about with each of my email contacts?
	- How do my email conversations with one person differ from those with other people?

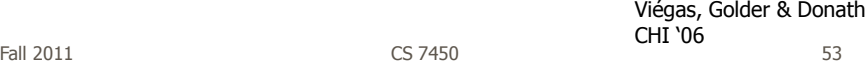

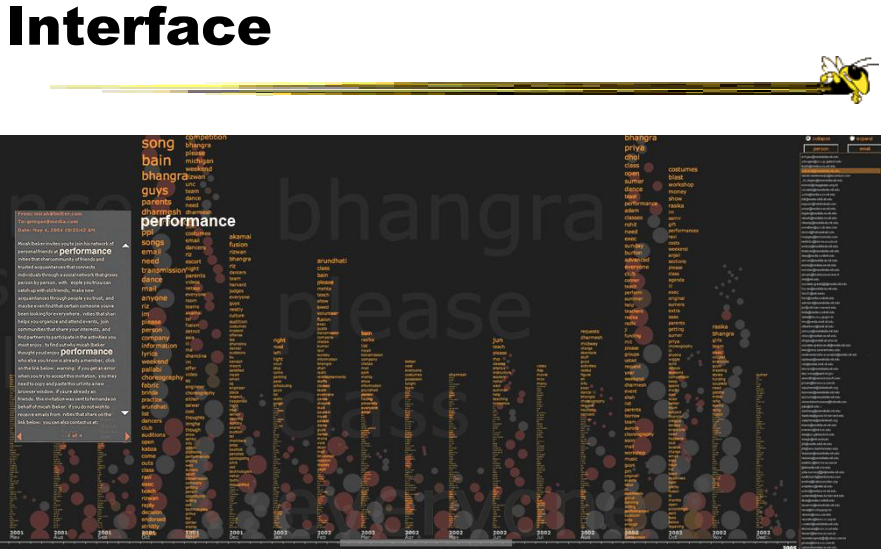

#### Characteristics

- Text analysis to seed visualization
- Monthly & yearly words

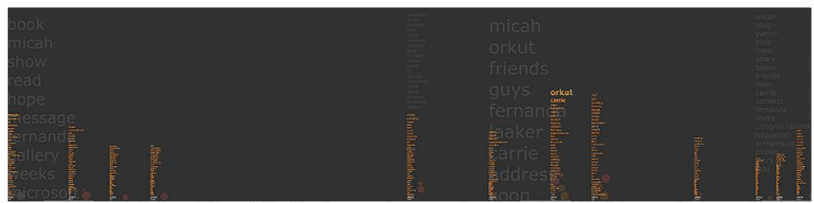

Figure 2: Expanded view of Themail showing the sporadic nature of a relationship. "Blank" spaces between columns of words stand for months when no messages were exchanged between the user and the selected email contact.

Fall 2011 CS 7450 55

#### Query UI

Thoughts on visualization?

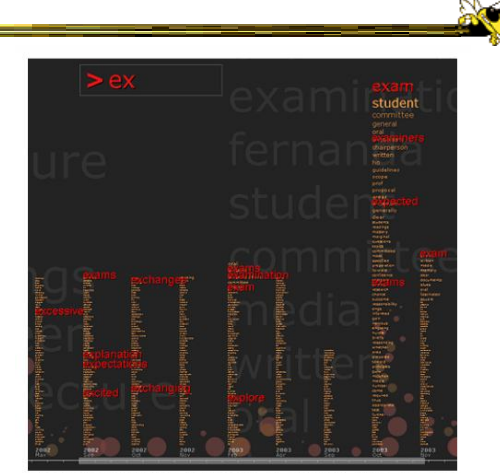

Figure 3: Searching for words in Themail. Here the user has typed "ex" (at the top of the screen) and Themail has highlighted (in red) all the monthly words starting with these characters.

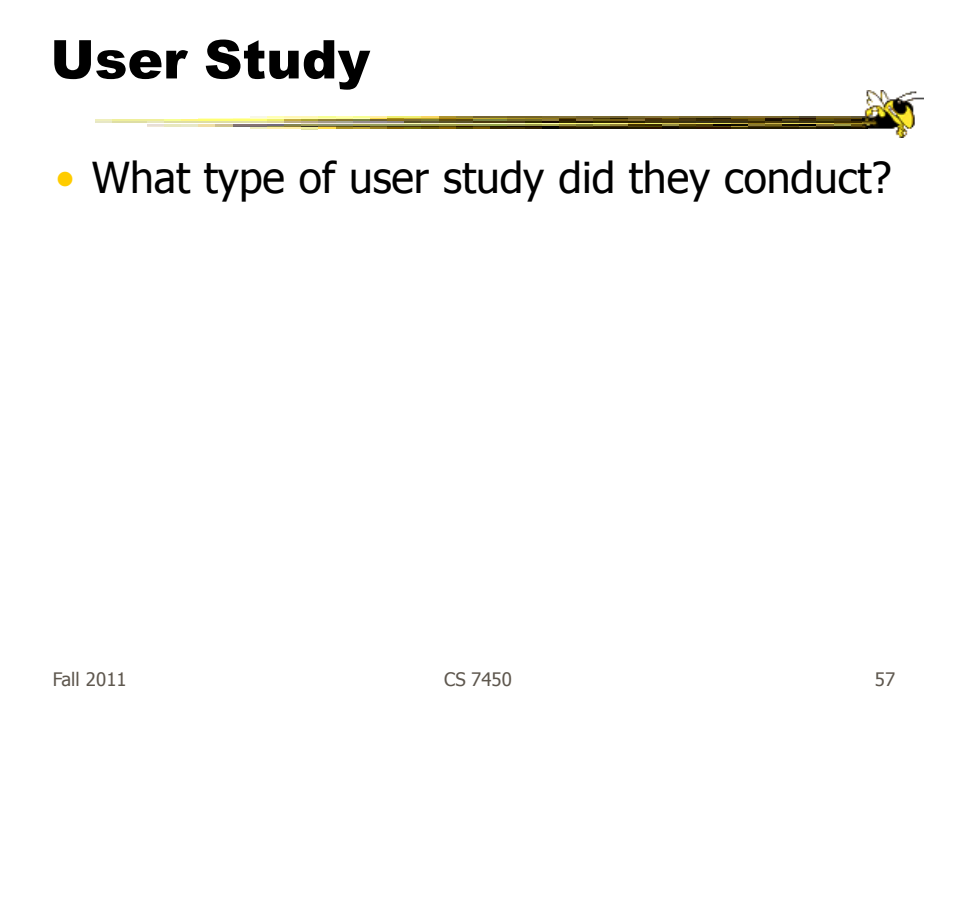

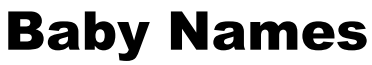

- We saw a demo back at the start of the term
- M. Wattenberg developed a visualization to help promote his wife's book on the topic
- Used 100+ years of US Census data on baby names
- Became an internet rage 500,000 hits in first two weeks

Wattenberg & Kriss TVCG "06

Fall 2011 **CS 7450 CS 7450 58** 

#### The Visualization

- Shneiderman's mantra
- Dynamic Query Approach
- Keyboard-based mechanism for filtering
- Pop-up boxes for details
- Smooth animation on each transition

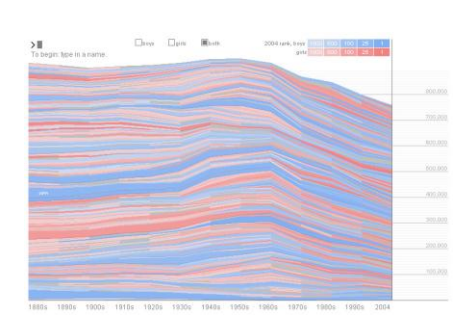

http://babynamewizard.com/namevoyager/

Fall 2011 **CS 7450 CS 7450 CS 7450** 

Examples  $\overline{50}$ Result of typing Unkown>UNKNOWN  $\overline{\mathbf{m}}$ Result of typing O Fall 2011 **CS 7450** 60

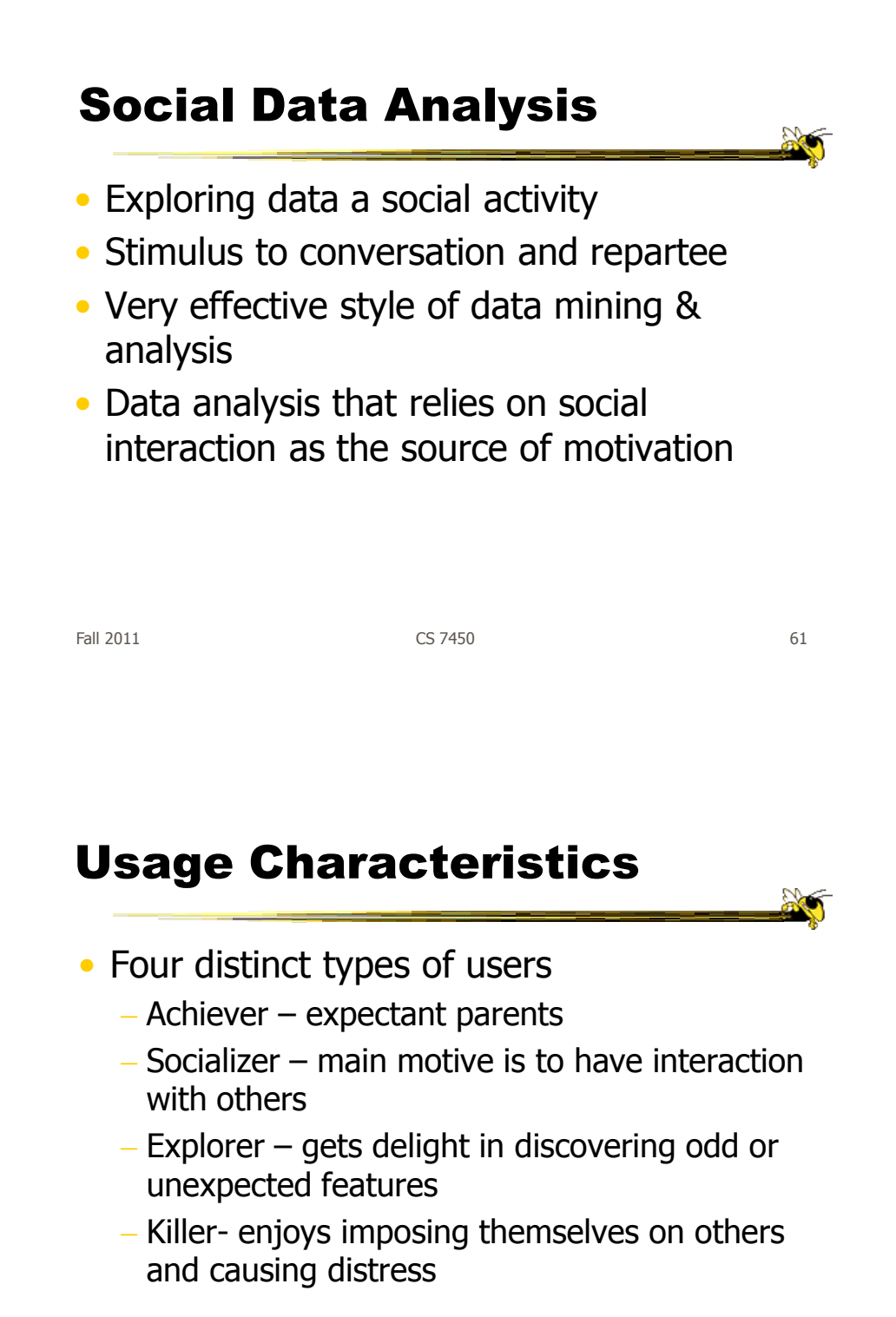

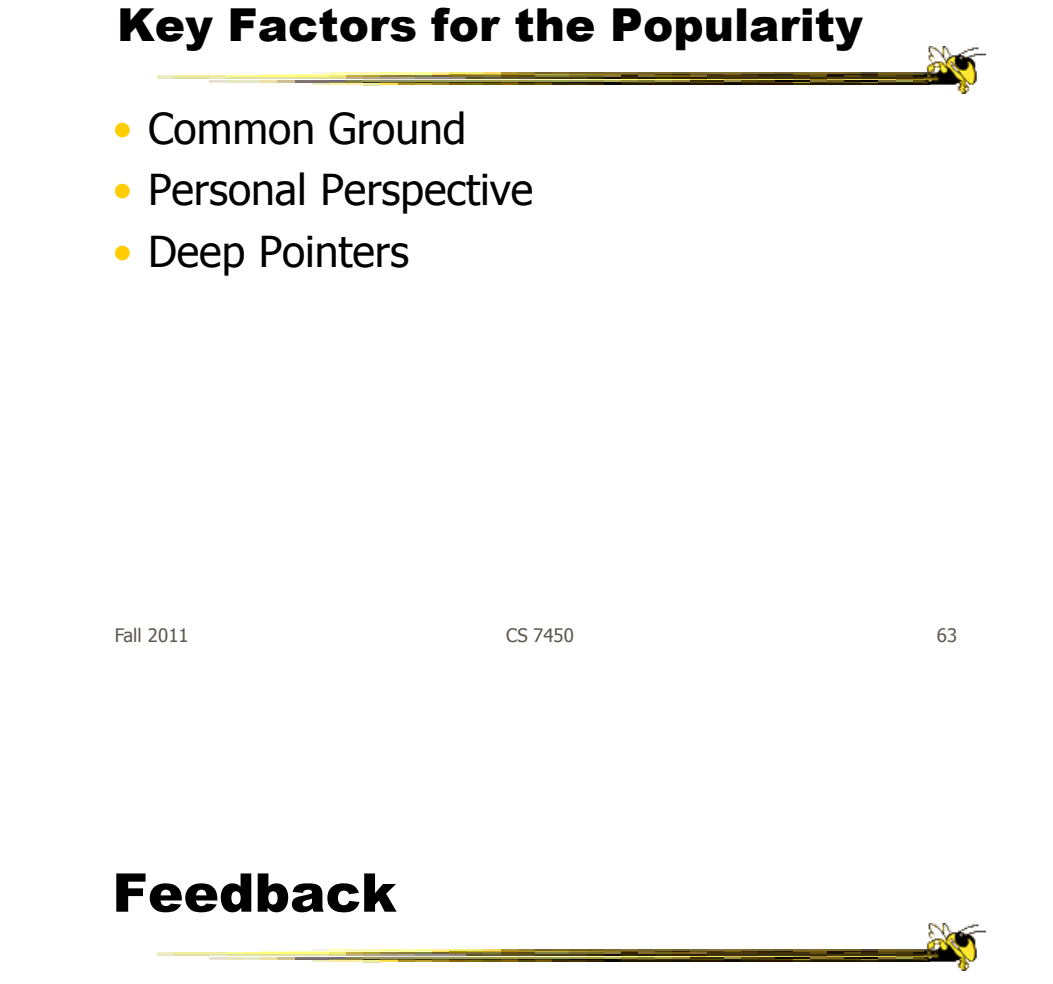

• Thoughts about the paper?

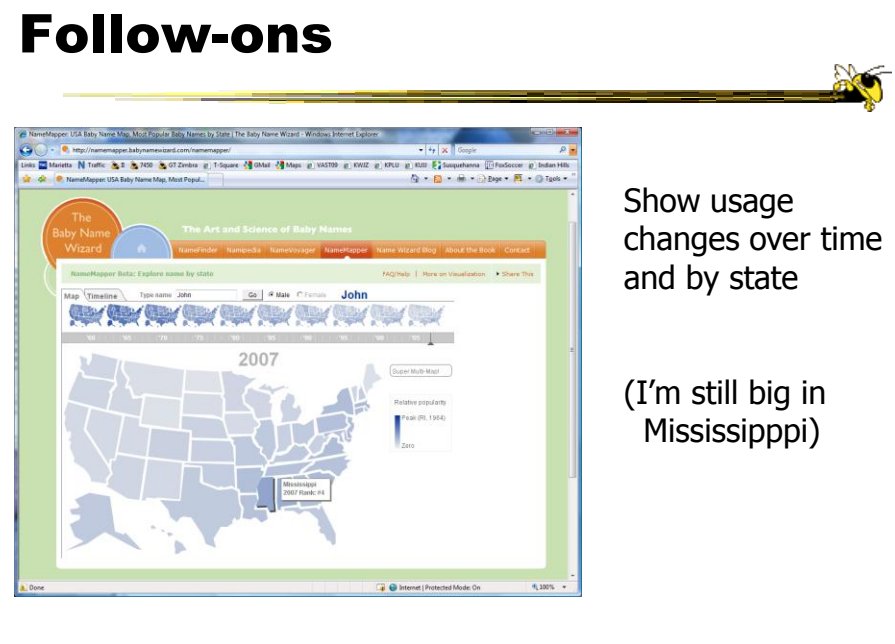

Fall 2011 CS 7450 65

#### More

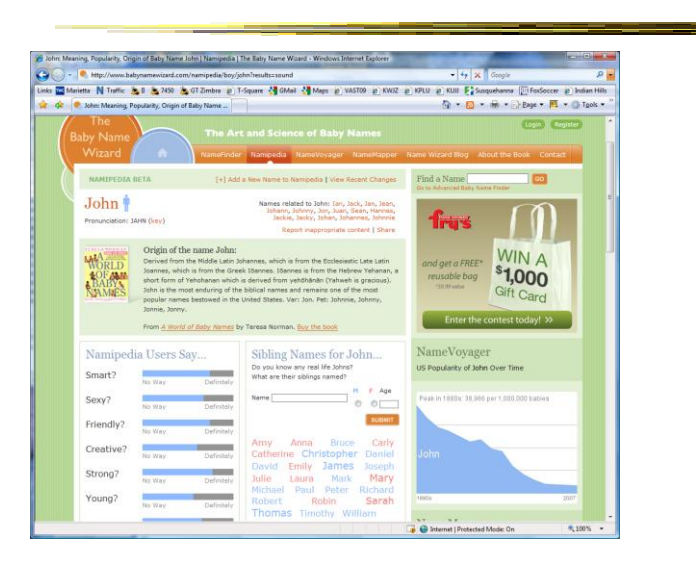

#### Tweets

- Another hot topic in social visualization recently
- Flood of tweets can be overwhelming
	- Can we visualize them (maybe topics, authors, etc.) to provide a better overview and understanding?

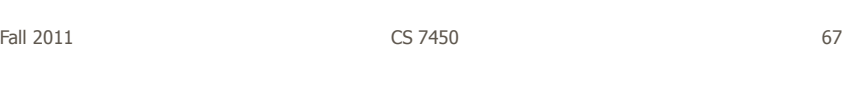

#### Visual Backchannel

• Tweets used as backchannel for events such as conferences, political speeches, natural disasters, sports events, etc.

- Usually just shown as stream
- Multi-view system showing topics, authors, accompanying media

Dörk et al TVCG (InfoVis) "10

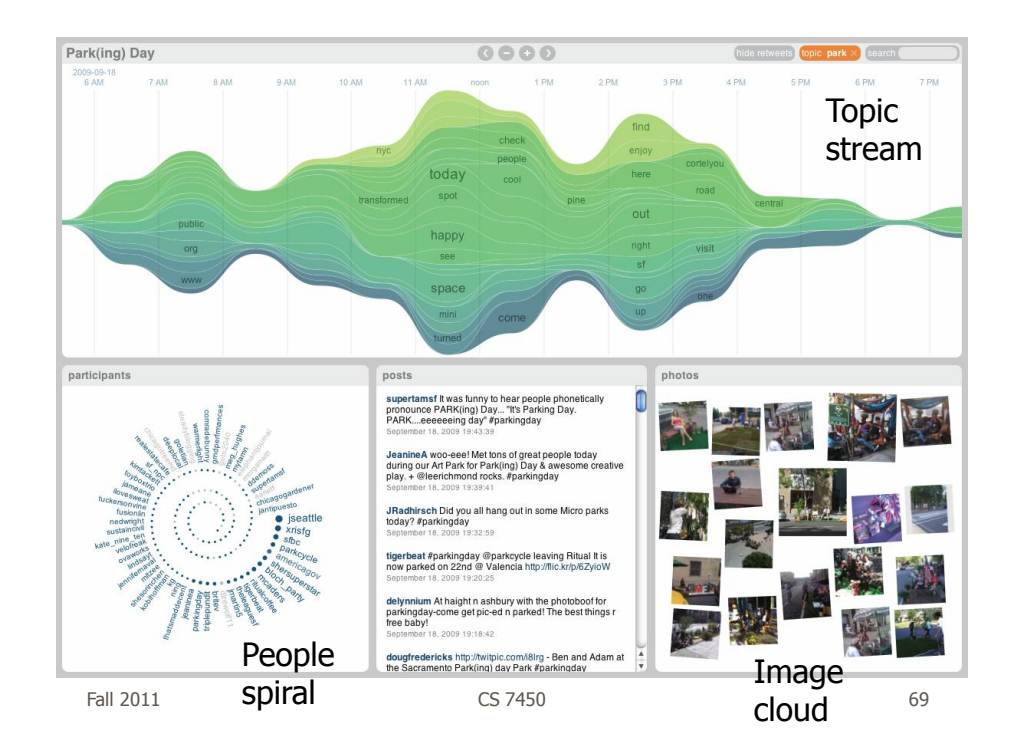

#### What are you Listening to?

- Represent music listening histories
- What would you want to show?
- How might you visualize it?

#### **LastHistory**

- Visualizing a person's listening history from last.fm
- Want to support
	- Analysis
	- Reminiscing
- Potential to synchronize with photos and calendar entries from that time

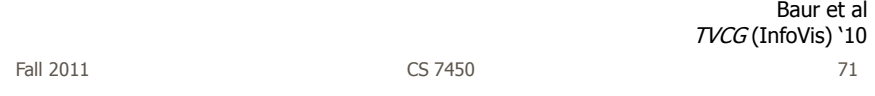

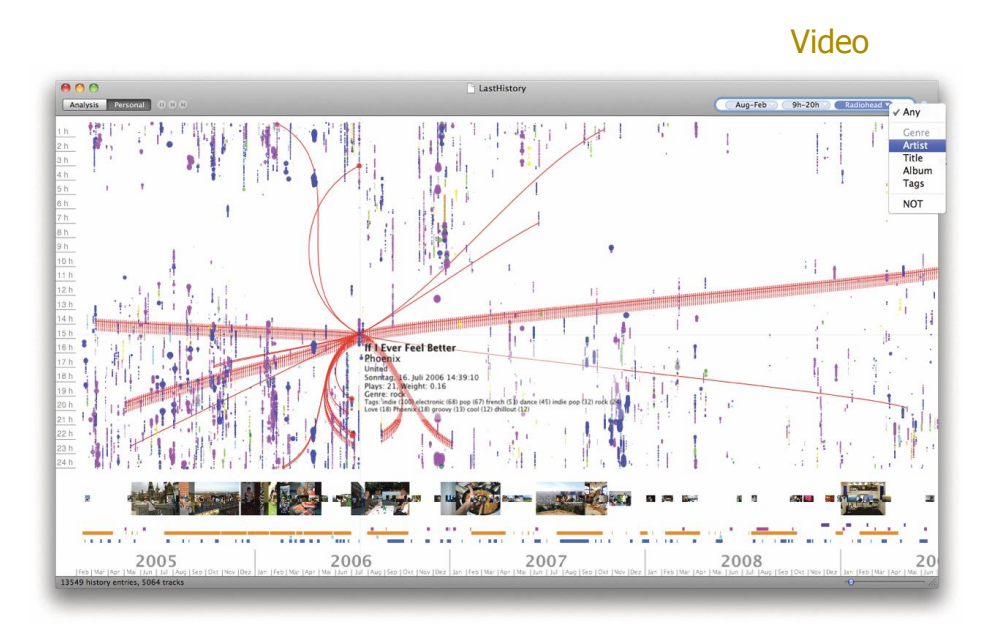

#### Questions

#### can do volunteering<br>can do volunteering from Scope, Leonard Cheshire and Russell<br>Commission. Available at www.scope.org.uk —<br>chances4volunteering.org 7 minutes ago

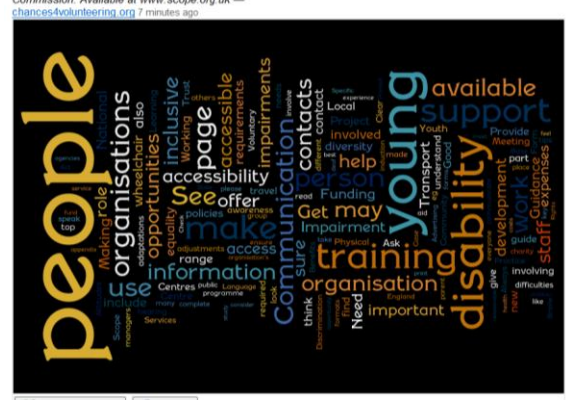

Is Wordle a social visualization?

Have we seen other social visualizations?

Fall 2011 CS 7450 73

#### Upcoming

- Evaluation
	- Reading Plaisant "04
- Visual Analytics 1
	- Reading Keim et al "08

#### References

20

• Figures, demos, papers, etc., taken from Social Media Group web pages